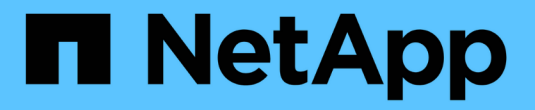

### **SAN**組態**MetroCluster** ONTAP 9

NetApp April 24, 2024

This PDF was generated from https://docs.netapp.com/zh-tw/ontap/san-admin/san-config-mccconcept.html on April 24, 2024. Always check docs.netapp.com for the latest.

## 目錄

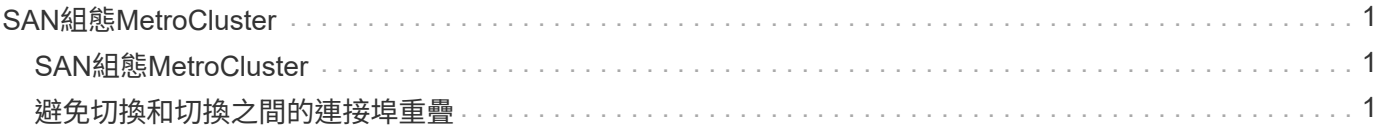

# <span id="page-2-0"></span>**SAN**組態**MetroCluster**

## <span id="page-2-1"></span>**SAN**組態**MetroCluster**

在MetroCluster 使用SAN組態時、您必須注意某些考量因素、才能在支援環境中使用SAN 組態。

- 支援的不支援前端FC架構「'route'」vSAN組態。MetroCluster
- 從版本號為209.12.1開始ONTAP 、MetroCluster NVMe / FC支援四節點的「靜態IP」組態。NVMe / TCP 不 支援 MetroCluster 組態。不支援使用不支援不支援使用支援的NVMe組態ONTAP MetroCluster 。
- 其他SAN傳輸協定、例如iSCSI、FC和FCoE、均支援MetroCluster 在各種組態上。
- 使用SAN用戶端組態時、您必須檢查MetroCluster 中所提供的附註中是否包含任何關於功能組態的特殊考量 ["NetApp](https://mysupport.netapp.com/matrix) [互通性對照表工具](https://mysupport.netapp.com/matrix)["](https://mysupport.netapp.com/matrix) (僅限部分)IMT 。
- 作業系統和應用程式必須提供120秒的I/O恢復能力、才能支援MetroCluster 非計畫性自動切換、以及斷路器 或調解器啟動的切換。
- 該支援區在前端SAN的兩側使用相同的WWPN。MetroCluster

### 相關資訊

- ["](https://docs.netapp.com/us-en/ontap-metrocluster/manage/concept_understanding_mcc_data_protection_and_disaster_recovery.html)[瞭](https://docs.netapp.com/us-en/ontap-metrocluster/manage/concept_understanding_mcc_data_protection_and_disaster_recovery.html)[MetroCluster](https://docs.netapp.com/us-en/ontap-metrocluster/manage/concept_understanding_mcc_data_protection_and_disaster_recovery.html) [解資料保護與災難恢復](https://docs.netapp.com/us-en/ontap-metrocluster/manage/concept_understanding_mcc_data_protection_and_disaster_recovery.html)["](https://docs.netapp.com/us-en/ontap-metrocluster/manage/concept_understanding_mcc_data_protection_and_disaster_recovery.html)
- ["](https://kb.netapp.com/Advice_and_Troubleshooting/Data_Protection_and_Security/MetroCluster/What_are_AIX_Host_support_considerations_in_a_MetroCluster_configuration%3F)[知識庫文章:](https://kb.netapp.com/Advice_and_Troubleshooting/Data_Protection_and_Security/MetroCluster/What_are_AIX_Host_support_considerations_in_a_MetroCluster_configuration%3F) [MetroCluster](https://kb.netapp.com/Advice_and_Troubleshooting/Data_Protection_and_Security/MetroCluster/What_are_AIX_Host_support_considerations_in_a_MetroCluster_configuration%3F) [組態中的](https://kb.netapp.com/Advice_and_Troubleshooting/Data_Protection_and_Security/MetroCluster/What_are_AIX_Host_support_considerations_in_a_MetroCluster_configuration%3F) [AIX](https://kb.netapp.com/Advice_and_Troubleshooting/Data_Protection_and_Security/MetroCluster/What_are_AIX_Host_support_considerations_in_a_MetroCluster_configuration%3F) [主機支援考量事項為何?](https://kb.netapp.com/Advice_and_Troubleshooting/Data_Protection_and_Security/MetroCluster/What_are_AIX_Host_support_considerations_in_a_MetroCluster_configuration%3F)["](https://kb.netapp.com/Advice_and_Troubleshooting/Data_Protection_and_Security/MetroCluster/What_are_AIX_Host_support_considerations_in_a_MetroCluster_configuration%3F)
- ["](https://kb.netapp.com/Advice_and_Troubleshooting/Data_Protection_and_Security/MetroCluster/Solaris_host_support_considerations_in_a_MetroCluster_configuration)[知識庫文章:](https://kb.netapp.com/Advice_and_Troubleshooting/Data_Protection_and_Security/MetroCluster/Solaris_host_support_considerations_in_a_MetroCluster_configuration) [MetroCluster](https://kb.netapp.com/Advice_and_Troubleshooting/Data_Protection_and_Security/MetroCluster/Solaris_host_support_considerations_in_a_MetroCluster_configuration) [組態中的](https://kb.netapp.com/Advice_and_Troubleshooting/Data_Protection_and_Security/MetroCluster/Solaris_host_support_considerations_in_a_MetroCluster_configuration) [Solaris](https://kb.netapp.com/Advice_and_Troubleshooting/Data_Protection_and_Security/MetroCluster/Solaris_host_support_considerations_in_a_MetroCluster_configuration) [主機支援考量事項](https://kb.netapp.com/Advice_and_Troubleshooting/Data_Protection_and_Security/MetroCluster/Solaris_host_support_considerations_in_a_MetroCluster_configuration)["](https://kb.netapp.com/Advice_and_Troubleshooting/Data_Protection_and_Security/MetroCluster/Solaris_host_support_considerations_in_a_MetroCluster_configuration)

### <span id="page-2-2"></span>避免切換和切換之間的連接埠重疊

在SAN環境中、您可以設定前端交換器、以避免舊連接埠離線且新連接埠上線時發生重 疊。

在切換期間、在Fabric偵測到災難站台上的FC連接埠離線且已從名稱和目錄服務中移除此連接埠之前、仍在運 作中的站台上的FC連接埠可能會登入Fabric。

如果災難上的FC連接埠尚未移除、則在正常運作站台上、FC連接埠的Fabric登入嘗試可能會因為WWPN重複而 遭到拒絕。FC交換器的這種行為可以變更、以認可先前裝置的登入、而非現有裝置的登入。您應該驗證此行為 對其他Fabric裝置的影響。如需詳細資訊、請聯絡交換器廠商。

根據交換器類型選擇正確的程序。

#### **Cisco**交換器

- 1. 連線至交換器並登入。
- 2. 進入組態模式:

```
switch# config t
switch(config)#
```
3. 使用新裝置覆寫名稱伺服器資料庫中的第一個裝置項目:

switch(config)# no fcns reject-duplicate-pwwn vsan 1

- 4. 在執行NX-OS 8.x的交換器中、確認FLOGI靜止逾時設定為零:
	- a. 顯示靜止時間服務:

switch(config)# show flogi interval info \| i quiesce

Stats: fs flogi quiesce timerval: 0

b. 如果上一個步驟的輸出並未指出timerval為零、請將其設為零:

switch(config)# flogi scale enable

switch(config)\$ flogi quiesce timeout 0

#### **Brocade**交換器

- 1. 連線至交換器並登入。
- 2. 輸入 switchDisable 命令。
- 3. 輸入 configure 命令、然後按 y 出現提示時。

F-Port login parameters (yes, y, no, n): [no] y

4. 選擇設定1:

- 0: First login take precedence over the second login (default) - 1: Second login overrides first login. - 2: the port type determines the behavior Enforce FLOGI/FDISC login: (0..2) [0] 1

- 5. 回應其餘的提示、或按\* Ctrl + D\*。
- 6. 輸入 switchEnable 命令。

### 相關資訊

["](https://docs.netapp.com/us-en/ontap-metrocluster/manage/task_perform_switchover_for_tests_or_maintenance.html)[執](https://docs.netapp.com/us-en/ontap-metrocluster/manage/task_perform_switchover_for_tests_or_maintenance.html)[行測試或](https://docs.netapp.com/us-en/ontap-metrocluster/manage/task_perform_switchover_for_tests_or_maintenance.html)[維](https://docs.netapp.com/us-en/ontap-metrocluster/manage/task_perform_switchover_for_tests_or_maintenance.html)[護的切換](https://docs.netapp.com/us-en/ontap-metrocluster/manage/task_perform_switchover_for_tests_or_maintenance.html)["](https://docs.netapp.com/us-en/ontap-metrocluster/manage/task_perform_switchover_for_tests_or_maintenance.html)

#### 版權資訊

Copyright © 2024 NetApp, Inc. 版權所有。台灣印製。非經版權所有人事先書面同意,不得將本受版權保護文件 的任何部分以任何形式或任何方法(圖形、電子或機械)重製,包括影印、錄影、錄音或儲存至電子檢索系統 中。

由 NetApp 版權資料衍伸之軟體必須遵守下列授權和免責聲明:

此軟體以 NETAPP「原樣」提供,不含任何明示或暗示的擔保,包括但不限於有關適售性或特定目的適用性之 擔保,特此聲明。於任何情況下,就任何已造成或基於任何理論上責任之直接性、間接性、附隨性、特殊性、懲 罰性或衍生性損害(包括但不限於替代商品或服務之採購;使用、資料或利潤上的損失;或企業營運中斷),無 論是在使用此軟體時以任何方式所產生的契約、嚴格責任或侵權行為(包括疏忽或其他)等方面,NetApp 概不 負責,即使已被告知有前述損害存在之可能性亦然。

NetApp 保留隨時變更本文所述之任何產品的權利,恕不另行通知。NetApp 不承擔因使用本文所述之產品而產 生的責任或義務,除非明確經過 NetApp 書面同意。使用或購買此產品並不會在依據任何專利權、商標權或任何 其他 NetApp 智慧財產權的情況下轉讓授權。

本手冊所述之產品受到一項(含)以上的美國專利、國外專利或申請中專利所保障。

有限權利說明:政府機關的使用、複製或公開揭露須受 DFARS 252.227-7013(2014 年 2 月)和 FAR 52.227-19(2007 年 12 月)中的「技術資料權利 - 非商業項目」條款 (b)(3) 小段所述之限制。

此處所含屬於商業產品和 / 或商業服務(如 FAR 2.101 所定義)的資料均為 NetApp, Inc. 所有。根據本協議提 供的所有 NetApp 技術資料和電腦軟體皆屬於商業性質,並且完全由私人出資開發。 美國政府對於該資料具有 非專屬、非轉讓、非轉授權、全球性、有限且不可撤銷的使用權限,僅限於美國政府為傳輸此資料所訂合約所允 許之範圍,並基於履行該合約之目的方可使用。除非本文另有規定,否則未經 NetApp Inc. 事前書面許可,不得 逕行使用、揭露、重製、修改、履行或展示該資料。美國政府授予國防部之許可權利,僅適用於 DFARS 條款 252.227-7015(b) (2014年2月) 所述權利。

商標資訊

NETAPP、NETAPP 標誌及 <http://www.netapp.com/TM> 所列之標章均為 NetApp, Inc. 的商標。文中所涉及的所 有其他公司或產品名稱,均為其各自所有者的商標,不得侵犯。